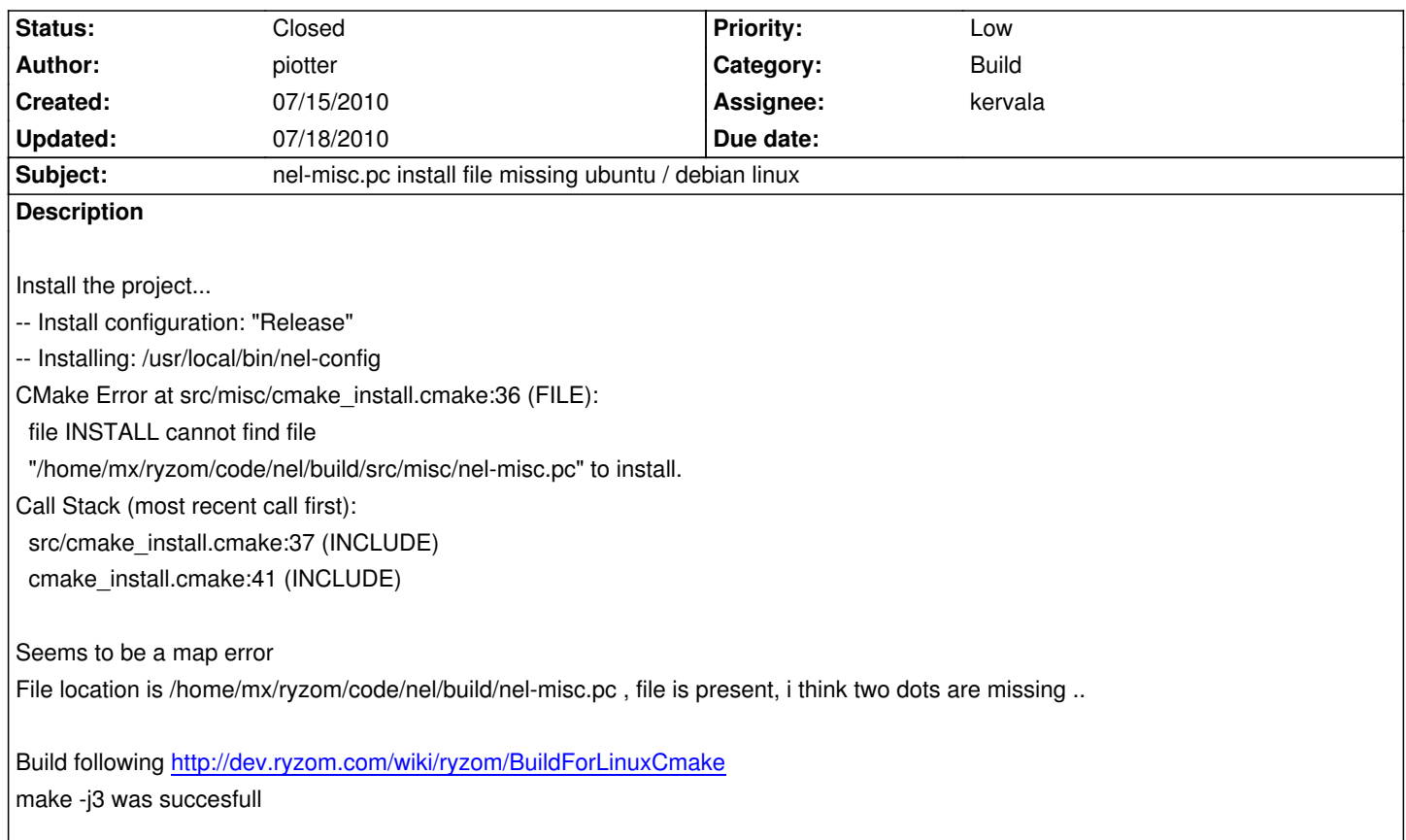

# **History**

# **#1 - 07/15/2010 08:15 am - piotter**

manually fixed the path for nel-misc.pc

The error is present in all cmake\_install.cmake files

CMake Error at src/3d/cmake\_install.cmake:36 (FILE):

file INSTALL cannot find file

"/home/mx/ryzom/code/nel/build/src/3d/nel-3d.pc" to install.

Call Stack (most recent call first):

src/cmake\_install.cmake:38 (INCLUDE)

cmake\_install.cmake:41 (INCLUDE)

The error is in make, the directory lookup has the error

### **#2 - 07/15/2010 08:25 am - piotter**

### piotter wrote:

*Install the project...*

*-- Install configuration: "Release"* 

*-- Installing: /usr/local/bin/nel-config*

*CMake Error at src/misc/cmake\_install.cmake:36 (FILE):*

*file INSTALL cannot find file*

*Call Stack (most recent call first): src/cmake\_install.cmake:37 (INCLUDE) cmake\_install.cmake:41 (INCLUDE)*

*Seems to be a map error File location is /home/mx/ryzom/code/nel/build/nel-misc.pc , file is present, i think two dots are missing ..*

*Build following http://dev.ryzom.com/wiki/ryzom/BuildForLinuxCmake make -j3 was succesfull*

On Ubuntu Karmic

#### **#3 - 07/15/2010 08:33 am - piotter**

Same error came up 13 days ago in the second part of this forum post http://dev.ryzom.com/boards/17/topics/2761

#### **[#4 - 07/15/2010 12:10 pm - piotter](http://dev.ryzom.com/boards/17/topics/2761)**

echo Get checkinstall to handle the deb packages in Synaptic sudo apt-get install checkinstall echo Copy the missing install files from the build directory into place cp nel-misc.pc \$HOME/ryzom/code/nel/build/src/misc/nel-misc.pc cp nel-3d.pc \$HOME/ryzom/code/nel/build/src/3d/nel-3d.pc cp nel-georges.pc \$HOME/ryzom/code/nel/build/src/georges/nel-georges.pc cp nel-ligo.pc \$HOME/ryzom/code/nel/build/src/ligo/nel-ligo.pc cp nel-net.pc \$HOME/ryzom/code/nel/build/src/net/nel-net.pc cp nel-sound.pc \$HOME/ryzom/code/nel/build/src/sound/nel-sound.pc cp nel-pacs.pc \$HOME/ryzom/code/nel/build/src/pacs/nel-pacs.pc sudo checkinstall -y -D echo Installer is done

#### **#5 - 07/15/2010 12:57 pm - kervala**

I can't reproduce this bug. I'm under Ubuntu 10.04 64bits. When I'm doing "make", it creates .pc files in the correct directory "build/src/<lib>/" and when I type "make install" it finds .pc files and copy them in the correct directory "/usr/local/lib/pkgconfig"

Have all .pc files been generated in your "build/" directory ?

Please could you provide your CMake version ?

Edit: Ok, I checked and it's CMake 2.6.4

#### **#6 - 07/15/2010 02:14 pm - piotter**

Its Cmake 2.6.4 on Karmic, can't update to Lucid gives a blanc screen/nvidia error. I''' rebuild for clean .pc locations

Is there a way to retrieve the version number from the mercurail download ? hg id -i gives a hash number (d4a723cbc5ba)

### thanks

PI

### **#7 - 07/15/2010 02:21 pm - kervala**

- *Status changed from New to Assigned*
- *Assignee set to kervala*
- *Priority changed from Urgent to Low*

You can use : hg summary

## **#8 - 07/15/2010 02:23 pm - kervala**

Please could you pull/update ?

I think it should be fixed now (but I'm not sure).

# **#9 - 07/15/2010 03:42 pm - piotter**

Your update worked, builds with checkinstall without patching. Thanks

The command to find the mercurial version is hg tip -vp

## [CLOSED]

Cheers

Pi

# **#10 - 07/15/2010 04:08 pm - kervala**

- *Status changed from Assigned to Resolved*
- *Target version set to Version 0.8.0*
- *% Done changed from 0 to 100*

Thanks a lot :)

# **#11 - 07/15/2010 04:42 pm - kervala**

*- Category changed from OS: GNU/Linux to Build*

# **#12 - 07/18/2010 10:16 am - kervala**

*- Status changed from Resolved to Closed*